**Инструктивные материалы по проведению проверочных работ по профильному учебному предмету «ИНФОРМАТИКА» для обучающихся первых курсов по очной форме обучения по образовательным программам среднего профессионального образования на базе основного общего образования**

#### **Общие положения**

При проведении ВПР СПО, проверке работ и обработке результатов используется **уникальный код участника**. Коды выдаются участникам один раз до начала проведения проверочных работ. Коды представляют собой пятизначные числа. Каждый участник **переписывает код в специально отведенное поле на каждой странице работы**. В процессе проведения работы заполняется бумажный протокол, в котором фиксируется соответствие кода и Ф.И.О. участника. При выполнении заданий по информатике на компьютере **код участника также указывается в наименовании файла с выполненными заданиями.**

На выполнение работы по информатике отводится **2 часа 30 минут** (150 минут). Работа включает в себя **15 заданий**.

Проверочная работа по информатике состоит из двух частей:

Часть 1 содержит задания 1–12, выполняется участниками ВПР СПО на листах с заданиями, ответы на которые необходимо внести в поля для ответов в тексте работы. Для выполнения заданий 11 и 12 необходимо использование компьютера (*см. Образец проверочных работ на сайте ФГБУ «ФИОКО» <https://fioco.ru/> по ссылке*   $https://u. to/4oGWGw)$ . Ответами к заданиям  $11-12$  являются слово или число, которые следует записать в поле ответа в тексте работы.

Часть 2 содержит задания 13–15, которые выполняются на компьютере. Результатом выполнения заданий 13–15 является отдельный файл (для одного задания – один файл).

В каждой аудитории, в которой проводится проверочная работа, должен присутствовать организатор в аудитории (*см. Инструкцию организатора в аудитории*).

# **Порядок действий для технического специалиста Образовательной организации при выполнении проверочной работы по информатике**

1. Проверяет соответствие компьютеров техническим требованиям:

*Операционная система: Windows 7 и выше: ia32 (x86), x64. Процессор:*

*Минимальная конфигурация: одноядерный, минимальная частота 3,0 ГГц,*

*Рекомендуемая конфигурация: двухъядерный, минимальная частота 2 ГГц. Оперативная память:*

*Минимальный объем: от 2 ГБайт, Рекомендуемый объем: от 4 ГБайт.*

*Свободное дисковое пространство: от 10 Гб.*

*Прочее оборудование: Манипулятор «мышь».Клавиатура.*

*Видеокарта и монитор: разрешение не менее 1024 по горизонтали, не менее 768 повертикали.*

*Офисный пакет программ в составе: ПО для работы с презентациями текстовый редактор ПО для работы с электронными таблицами программа архивации файлов*

2. Перед началом процедуры ВПР СПО блокирует на физическом уровне выход в Интернет.

3. Освобождает рабочий стол компьютера от программ и ярлыков, которые не используются в данной работе:

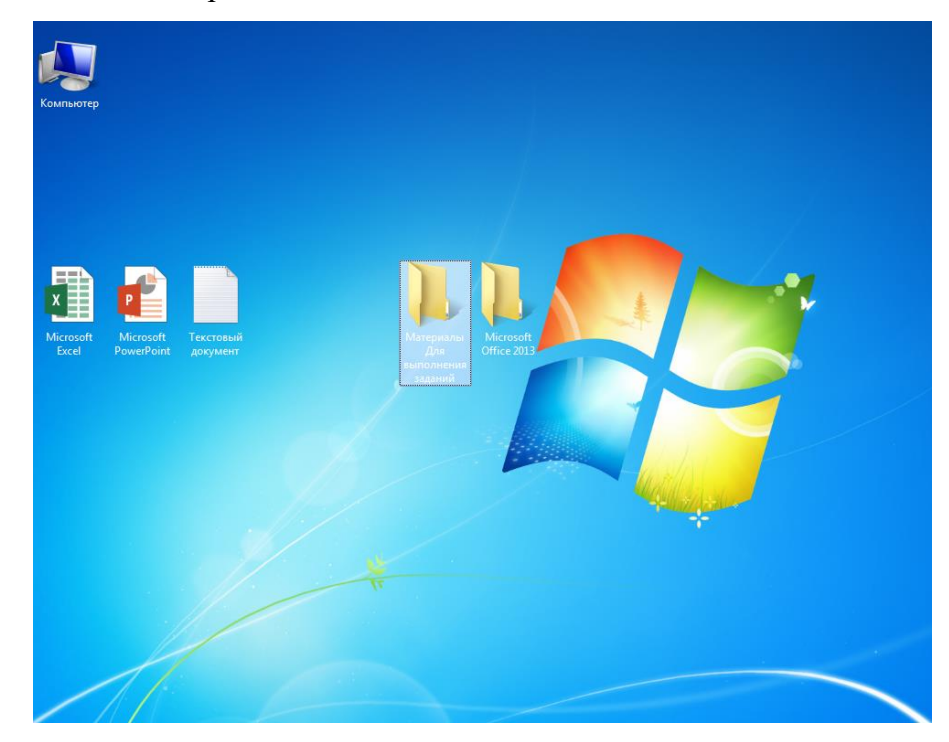

4. На каждом компьютере создает:

- папку для размещения файлов заданий проверочной работы с названием «Материалы для выполнения заданий», в которой должны содержаться папки «DEMO 13», «Задание 11», «Задание 12», «Задание 13», «Задание 14 *вариант 21003*» и «Задание 14 *вариант 22002*»). Папкам с материалами к заданию 14 необходимо самостоятельно присвоить наименование в соответствии с полученными из ФИС ОКО вариантами;

- папку «Ответы к заданиям 13–15», в которую участники будут сохранять свои файлы с выполненными заданиями:

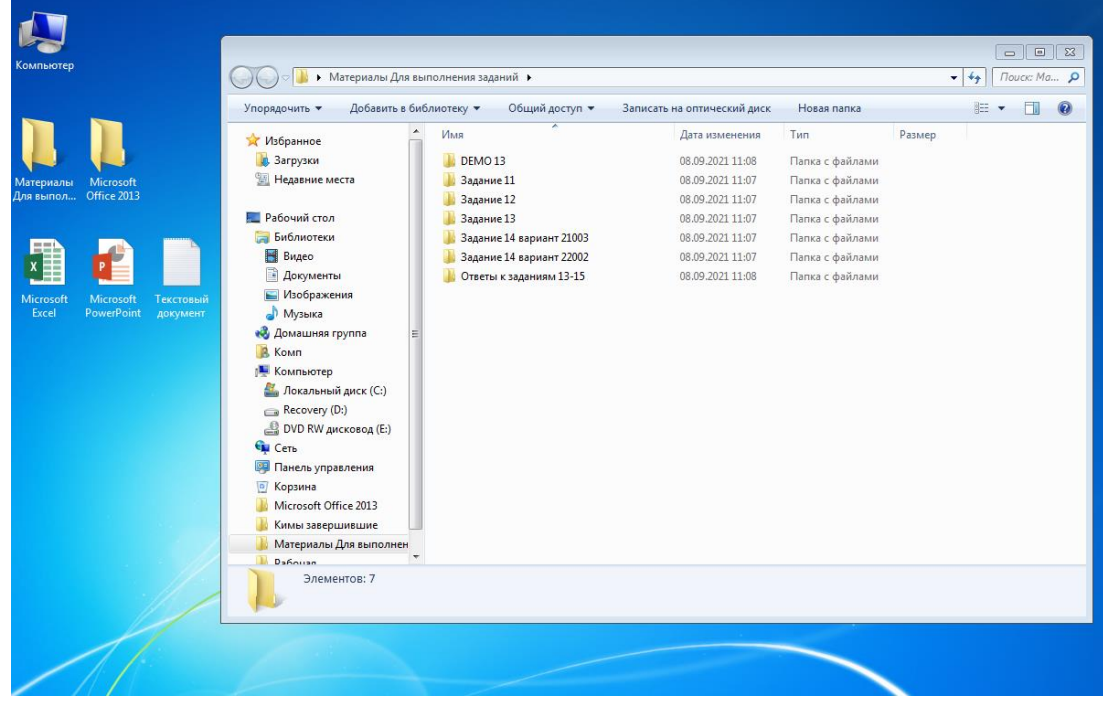

Отдельно необходимо создать папку, в которую будут собраны ответы всех участников, и присвоить ей наименование – логин своей Образовательной организации в ФИС ОКО (<schRRNNNN> или <spoRRNNNN>).

5. После завершения подготовки техники и программного обеспечения накануне проведения проверочной работы, технический специалист в присутствии ответственного организатора проводит проверку готовности компьютеров и программного обеспечения на каждом рабочем месте. Для этого необходимо запустить все элементы программного обеспечения, используемые во время проведения проверочной работы.

6. До начала проведения проверочной работы получает от ответственного организатора либо самостоятельно в личном кабинете образовательной организации в ФИС ОКО архивы с материалами к заданию 14 (если работы проводятся в течение нескольких дней, то архивы с материалами к заданию 14 необходимо получать в каждый день проведения работы).

Материалы к заданиям 11–13 используются на протяжении всех дней проведения проверочных работ.

7. После получения материалов проверочной работы от ответственного организатора технический специалист копирует файлы, необходимые для выполнения заданий 11–14, на компьютеры в аудитории в ранее созданную папку («Материалы для выполнения заданий»).

8. После окончания проведения проверочной работы в присутствии организатора в аудитории копирует файлы с ответами участников в созданную папку для ответов, имеющую наименование – логин своей Образовательной организации в ФИС ОКО (<schRRNNNN> или <spoRRNNNN>), и на носитель информации (CD, DVD, USB-накопители) и передает его ответственному организатору Образовательной организации после полного завершения проведения проверочной работы по информатике. После проведения проверочной работы ответы участников с их рабочих компьютеров необходимо удалить (если работы проводятся в течение нескольких дней, то ответы участников необходимо удалять ежедневно).

Наименование файлов с ответами участников должно быть следующего формата: **<Код участника>\_<Noварианта>\_<Noзадания>**. Например, 10001\_22002\_13, где 10001 – код участника, 22002 – Noварианта, 13 – Noзадания.

Совместно с организатором в аудитории убеждается в том, что скопированы в папку с логином Образовательной организации все сохраненные участником файлы и информация записана корректно.

9. На случай непредвиденной потери данных рекомендуется сохранять резервную копию результатов заданий 13–15 проверочной работы на жестком диске или на любом носителе информации и хранить непосредственно в самой Образовательной организации до получения результатов.

## **Порядок действий для организатора в аудитории Образовательной организации при выполнении проверочной работы по информатике**

1. Организует выполнение проверочной работы участниками на бланках (*см. Инструкцию организатора в аудитории*) и на компьютерах.

2. Производит рассадку участников в аудитории.

3. Следит за соблюдением тишины и порядком в аудитории.

4. Раздает Инструкцию для участников ВПР СПО при выполнении проверочной работы по информатике (Приложение к настоящей Инструкции) каждому участнику.

5. Привлекает технического специалиста для решения технических проблем.

6. По окончании выполнения проверочной работы совместно с участниками проверяет корректность присвоения наименования файлов с выполненными заданиями. Наименование файлов должно быть следующего формата: **<Код участника>\_<Noварианта>\_<Noзадания>.** Например, 10001\_22002\_13, где 10001 – код участника, 22002 – Noварианта, 13 – Noзадания.

7. При возникновении технических сбоев участник ВПР СПО обращается к организатору в аудитории. Если технический сбой неустраним за короткое время (3–5 минут), то участнику ВПР СПО должен быть предложен резервный компьютер. При этом работоспособность компьютера, на котором произошел сбой, должна быть восстановлена для возможного использования его в качестве резервного. Если вынужденный

перерыв в работе участника ВПР СПО составляет более 5 минут, то данный участник вправе принять решение об аннулировании своих результатов и переносе проведения проверочной работы на резервный день.

## **Порядок действий для ответственного организатора Образовательной организации при выполнении проверочной работы по информатике**

1. Скачивает из личного кабинета Федеральной информационной системы оценки качества образования [\(https://spo-fisoko.obrnadzor.gov.ru/\)](https://spo-fisoko.obrnadzor.gov.ru/) архивы с материалами проверочной работы, распечатывает КИМ и передает их организатору в аудитории, а техническому специалисту передает материалы к заданиям 11–13.

Если работы проводятся в течение нескольких дней, архивы с материалами проверочной работы (КИМ) и архивы с материалами к заданию 14 скачиваются для каждого дня проведения.

2. Передает техническому специалисту в день проведения проверочной работы архивы с материалами к заданию 14.

3. Распечатывает Инструкцию для участников ВПР СПО при выполнении проверочной работы по информатике (Приложение к настоящей Инструкции) и передает ее организатору в аудитории.

4. Проверяет наличие на титульной странице работы участников записи логина Образовательной организации (*см. Инструкцию ответственного организатора Образовательной организации*).

5. Передает региональному координатору носитель информации с сохраненными файлами ответов участников, а также бланки с ответами к заданиям 1–12.

*Приложение к Инструкции по проведению проверочной по информатике для 1 курса*

## **Инструкция для участников ВПР СПО при выполнении проверочной работы по информатике**

На выполнение работы по информатике отводится **2 часа 30 минут** (150 минут). Работа включает в себя **15 заданий**.

Проверочная работа по информатике состоит из двух частей:

Часть 1 содержит задания 1–12, выполняется участниками ВПР СПО на листах с заданиями, ответы на которые необходимо внести в поля для ответов в тексте работы. Для выполнения заданий 11 и 12 необходимо использование компьютера (*см. Образец проверочных работ на сайте ФБГУ «ФИОКО» <https://fioco.ru/> по ссылке*   $\frac{https://u.to/4oGWGw)}{https://u.to/4oGWGw}$  $\frac{https://u.to/4oGWGw)}{https://u.to/4oGWGw}$  $\frac{https://u.to/4oGWGw)}{https://u.to/4oGWGw}$ . Ответами к заданиям 11-12 являются слово или число, которые следует записать в поле ответа в тексте работы.

Часть 2 содержит задания 13–15, которые выполняются на компьютере. Результатом выполнения заданий 13–15 является отдельный файл (для одного задания – один файл).

Папки, в которой хранятся файлы с заданиями, расположены на рабочем столе:

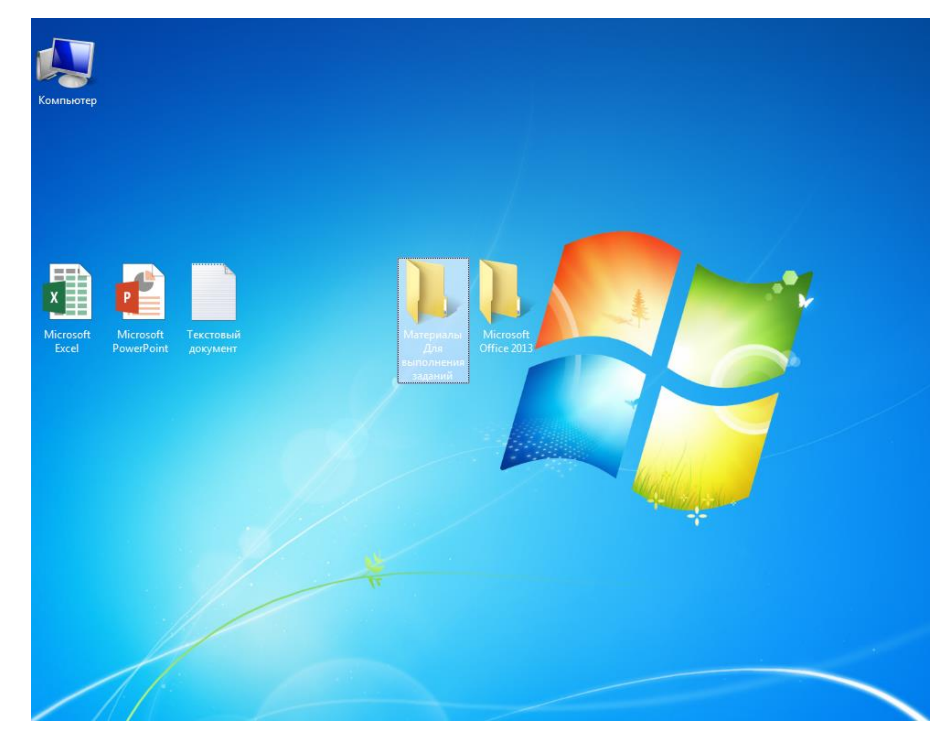

Также на рабочем столе находится папка с наименованием «Ответы к заданиям 13–15», в которую необходимо будет сохранить файлы с ответами на задания:

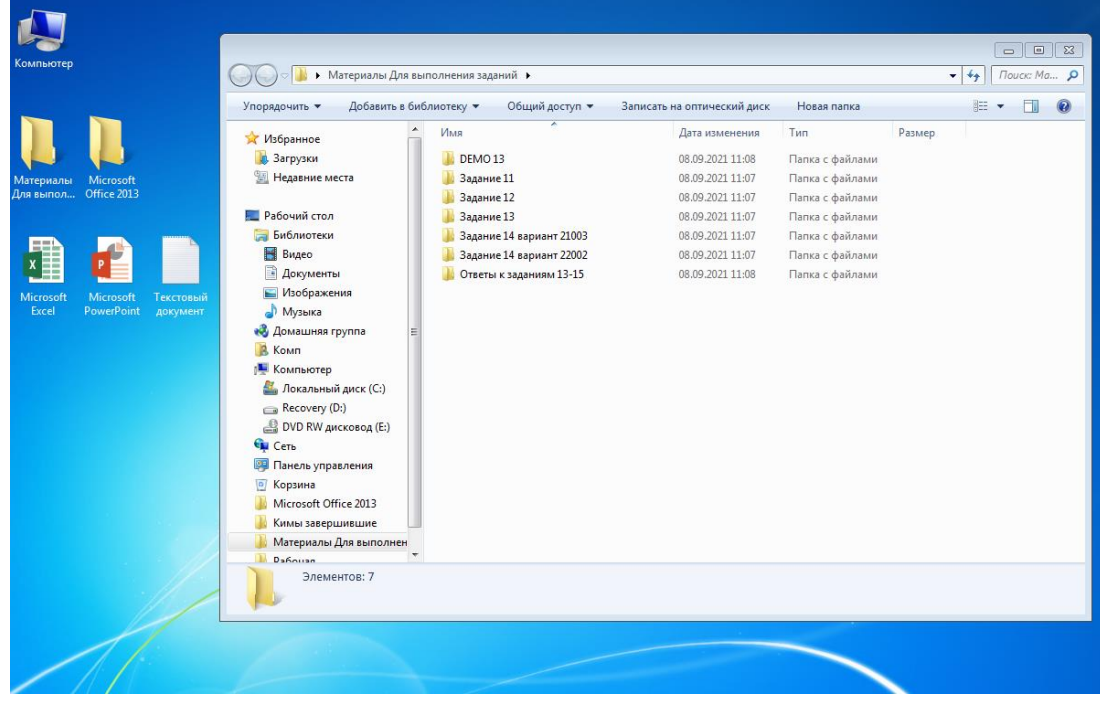

После выполнения Части 2 участник ВПР СПО сохраняет файлы с результатами выполнения каждого задания в папку «Ответы на задания 13–15». Наименование файлов должно быть следующего формата: **<Код участника>\_<Noварианта>\_<Noзадания>**. Например, 10001\_22002\_13, где 10001 – код участника, 22002 – Noварианта, 13 – Noзадания.

При возникновении технических сбоев обратитесь к организатору в аудитории.

При выполнении заданий 11-15 проверочной работы по информатике запрещается осуществлять любые действия, не связанные с выполнением заданий, а также направленные на нарушение работоспособности компьютера.